**Our Digital Future** MAGINE WHAT'S POSSIBLE.

**JeMR Advanced** 

## **PowerNote: Macros management**

## **SurgiNet**

**Quick reference guide** 

The option of customising the PowerNote can be completed so that all future logins retain the user preference of the Macro created. After data has been entered into a Paragraph there is the option of saving this as a Macro for future use. This grouping of user preferences can be saved and named appropriately.

1. After recording the information within a Paragraph, right click the Paragraph Heading in the right hand pane. This information can be text or Name selection from the database.

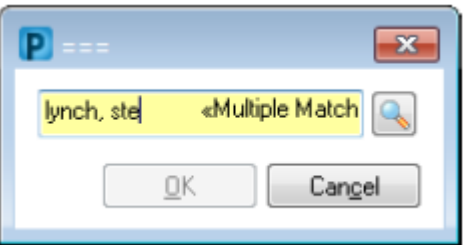

2. From the drop down menu displayed select Save Macro As*.*

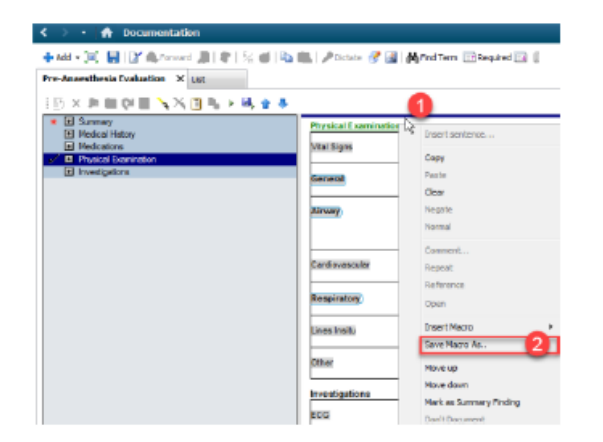

The Save As window displays where the Title can be edited to distinguish one saved Macro from another. The option to share the Macro with others is also available in this window.

3. Once the details have been entered click Create New to save the Macro. Note the box that can be ticked to Create as shared. Alternatively existing Macros can be modified or updated within the window.

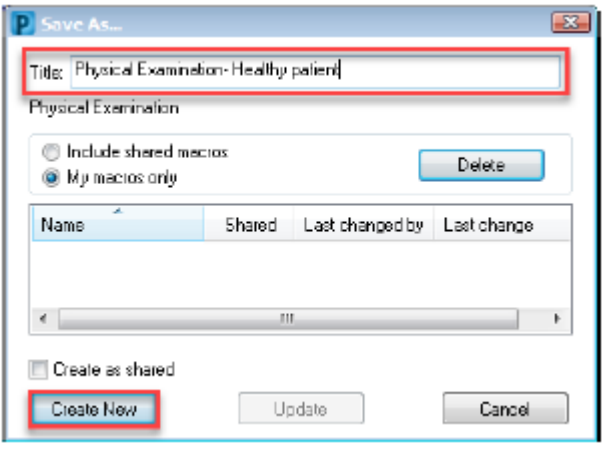

**Note:** If a Macro is created and the Create as shared box was ticked at that time, the Macro will be visible under the Include shared macros filter and not the My macros only.

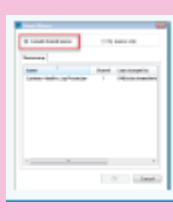

The Paragraph Heading now contains a M to signify a Macro is available to utilise for this Paragraph.

4. Clicking on the M next to the Paragraph Heading displays the available Macros related to that specific Paragraph.

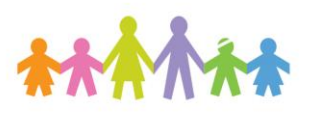

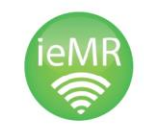

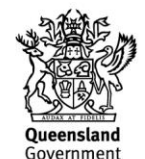

**Our Digital Future** MAGINE WHAT'S POSSIBLE.

**JeMR Advanced** 

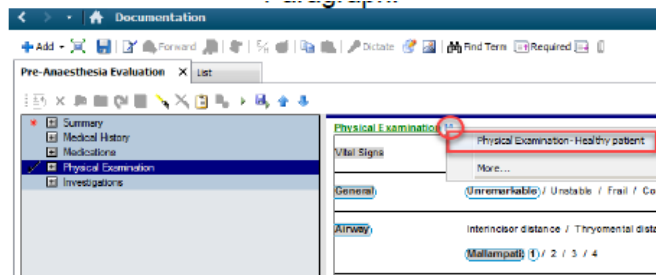

**Note:** Clicking on the M next to the Paragraph Heading displays a drop down menu; selecting the More option displays the Insert Macro window where any created and saved Macros can be selected to use in the PowerNote

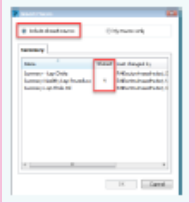

**Note**: The ability to filter using the radio buttons Shared Macros or My macros only. Selecting the Shared Macros radio button displays the users Macros and any Shared Macros from other users.

5. Once you have completed Macros at the paragraph level, you can also set Macros at the Sentence and Term level.

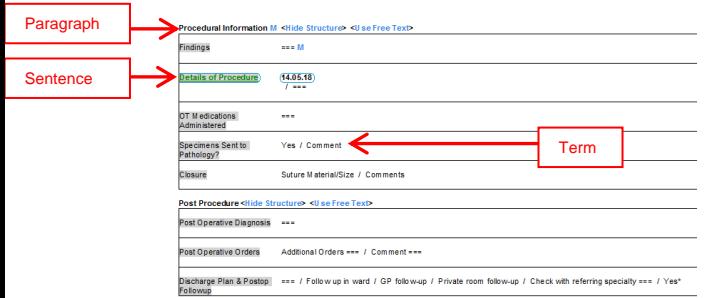

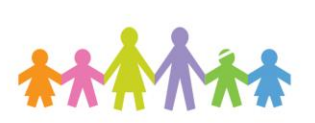

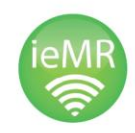

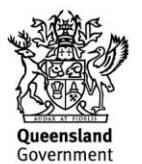